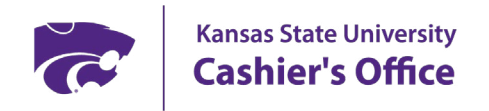

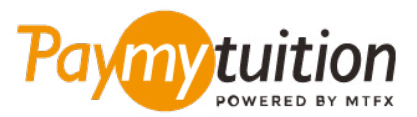

# ÖDEMEN NASIL YAPILIR

PayMyTuition ile okul harcı ödeme güvenli, hızlı ve rahattır. Ödemeni tamamlamak için aşağıdaki basit adımları uygula:

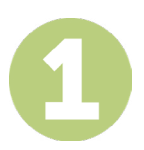

#### **PAYMYTUITION PORTALINA ERİŞİM**

eID kimliğiniz ve şifrenizle **[KSIS](https://signin.k-state.edu/WebISO/login?service=https://ksucsprd.ksis.its.ksu.edu/psp/ksucsprd/EMPLOYEE/SA/c/NUI_FRAMEWORK.PT_LANDINGPAGE.GBL&logoutCallback=https://ksucsprd.ksis.its.ksu.edu/psp/ksucsprd/EMPLOYEE/SA/?cmd=logout&serviceName=ksucsprd)** öğrenci portalınıza giriş yapın. Öğrenci Ana Sayfasından, önce "Financial Account"a tıklayın, sonra ise Hesap Bakiyesi Ekranından "Pay Now/Direct Deposit" linkini seçin. **PayMyTuition** ödeme portalına yönlendirilmek için "Make an International Payment" butonuna tıklayın.

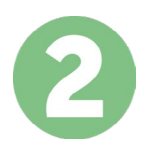

### **ÖDEME METODU SEÇ**

Sunulan ödeme seçeneklerini gözden geçirip tercih ettiğin ödeme metodunu seç. Ödeme seçenekleri arasında kendi memleketinin para birimi ile banka havalesi, banka/kredi kartı ile ödeme, ecüzdan ödemeleri ve diğer yerel seçenekler görülecektir.

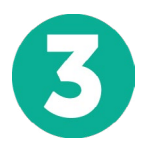

## **BİLGİLERİNİ GİR**

Öğrenci numaran da dahil olmak üzere istenen bazı temel bilgilerini gir. Bu bilgileri sadece Kansas State University adlı okulda çalığanların yapacağın ödemeyi kolayca tespit edebilmeleri için alıyoruz.

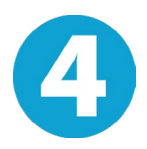

## **ÖDEMENİZİ YAPINIZ**

Göndereceğin miktarı seçtiğin ödeme metodu yoluyla **PayMyTuition** üzerinden gönderebilmen için sunulan yönergeleri uygula.

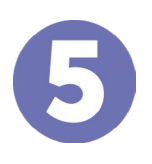

#### **TAKİP VE ONAYLAMA**

Herhangi bir zamanda **PayMyTuition Dashboard** hesabına giriş yapıp giderek ödemeni takip edebilirsin. Ödemenin teslimatı tamamlandığında SMS mesajları ve e-posta ile durum güncellemeleri alacaksın.

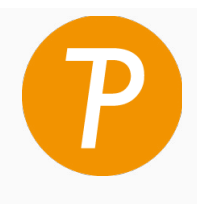

#### **Paymy** tuition

ABD ve Kanada Ücretsiz: 1 855 663 6839 ABD Yerel: +1 201 209 1939 Kanada Yerel: +1 905 305 9053 E-posta: support@paymytuition.com Internet: www.paymytuition.com

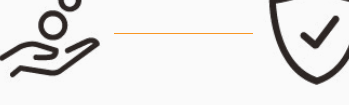

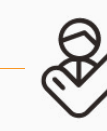

**Harika ücretler Güvenli Destek**